## УДК 621.316.1:004 + 621.311.1:004

## **КОМПЬЮТЕРНАЯ МОДЕЛЬ ДЛЯ ИССЛЕДОВАНИЯ РЕЖИМОВ РАБОТЫ ЭЛЕКТРИЧЕСКОЙ СЕТИ НАПРЯЖЕНИЕМ 6–10/0,38 кВ**

## *А.В. Хлопова, А.М. Ершов*

В статье рассмотрена компьютерная модель электрической сети напряжением 6–10/0,38 кВ, состоящей из электрической сети и воздушной линии напряжением 10 кВ, понижающего трансформатора, воздушной линии напряжением 380 В с сосредоточенной нагрузкой в конце, построенная в программной среде MATLAB при использовании пакета Simulink. Модель предназначена для исследования нормальных и аварийных режимов работы электрической сети напряжением 6–10/0,38 кВ при изменении в широких пределах её технических характеристик. Описаны направления исследований.

Ключевые слова: компьютерная модель, электрическая сеть напряжением 6–10/0,38 кВ, воздушная линия 6–10 кВ, обрывы фазных проводов.

Аналитическое исследование режимов работы электрической сети напряжением 6–10/0,38 кВ в различных её точках представляется сложной и трудоёмкой задачей. Это объясняется множеством возможных режимов, каждый из которых описывается своими уравнениями состояния сети [1].

В настоящее время для решения подобных задач широко используется программный комплекс MATLAB, который является мощным и универсальным средством решения задач, возникающих в различных областях человеческой деятельности [2, 3].

Пакет Simulink, поставляемый вместе с комплексом MATLAB, предназначен для интерактивного моделирования достаточно сложных систем, состоящих из стандартных блоков. Он позволяет реализовать по существу визуально-ориентированное программирование задач автоматического составления графической модели системы или устройства, составления и решения её уравнений состояния и наглядного представления результатов моделирования. Для построения функциональной блок-схемы моделируемых устройств Simulink имеет обширную библиотеку блочных компонентов и удобный редактор блок-схем. Он основан на графическом интерфейсе пользователя [4].

Программный комплекс MATLAB с пакетом Simulink предоставляет исследователю самые различные возможности, начиная от структурного (математического) представления системы и заканчивая макетированием системы в реальном времени.

Защита населения от поражений электрическим током при обрывах фазных проводов воздушных линий напряжением 6–10 кВ является одной из проблем при их эксплуатации [5, 6]. Для определения структуры устройств защиты от обрывов проводов воздушных линий нужно, с одной стороны, знать параметры сети (напряжения и токи), на которые они должны реагировать, а с другой стороны, параметры, от которых следует отстраиваться.

Исследования режимов работы электрической сети проводятся с целью анализа изменений напряжений и токов, а также их симметричных составляющих при обрывах фазных проводов воздушной линии напряжением 6–10 кВ, которые могут быть использованы для распознавания аварийных режимов работы электрической сети и построения соответствующих устройств защиты.

На рис. 1 представлена принципиальная схема трёхфазной электрической сети, состоящей из источника питания напряжением 10 кВ (например, подстанции напряжением 110/10 кВ), воздушной линии напряжением 10 кВ (ВЛ-10 кВ), понижающего трёхфазного трансформатора Т, четырёхпроводной воздушной линии напряжением 380 В (ВЛ-380 В) и нагрузки потребителей электрической энергии в конце линии.

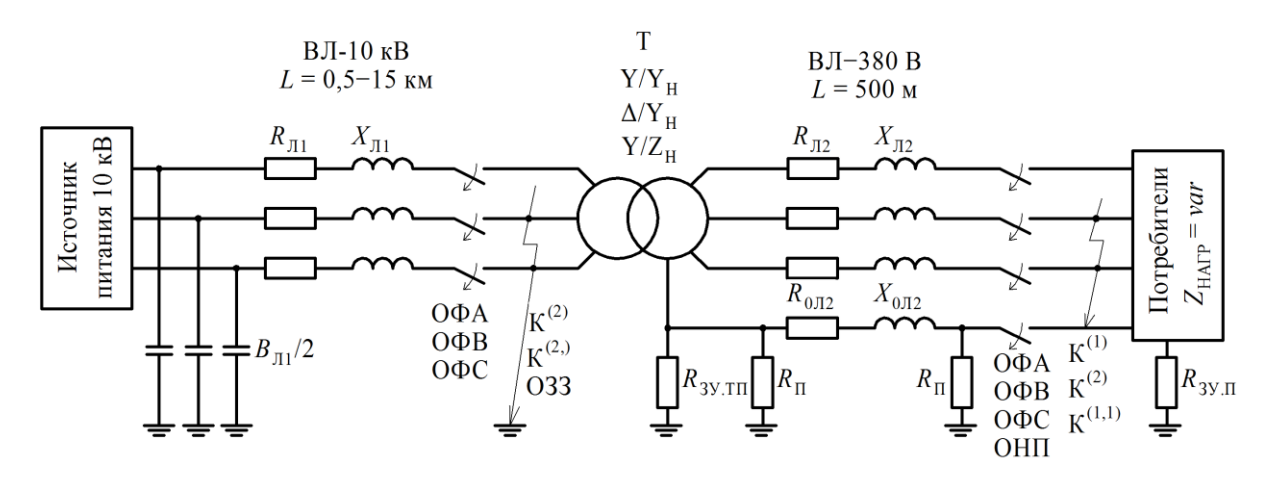

Рис. 1. Схема электрической сети напряжением 6–10/0,38 кВ

На схеме обозначено:  $R_{\text{II}}$ ,  $X_{\text{II}}$  и  $B_{\text{II}}/2$  – активное и индуктивное сопротивления, ёмкостная проводимость (показанная для удобства только с одной стороны) ВЛ-10 кВ;  $R_{\text{J12}}$ ,  $X_{\text{J12}}$  – активное и индуктивное сопротивления фазных проводов ВЛ-380 В;  $R_{0,0,12}$ ,  $X_{0,0,12}$  – активное и индуктивное сопротивление нулевого провода ВЛ-380 В;  $R_{3Y,III}$ ,  $R_{II}$ ,  $R_{3Y,II}$  – сопротивления заземляющих устройств трансформаторной подстанции, повторных заземлений нулевого провода ВЛ-380 В и потребителя электроэнергии;  $Y/Y_H$ ,  $\Delta/Y_H$ , Y/Z<sub>H</sub> – виды соединения обмоток трансформатора T; Z<sub>НАГР</sub> = var – сопротивление нагрузки потребителя, меняющееся в широких пределах как по

величине, так и по фазам; ОФА, ОФВ, ОФС – обрывы фазы, соответственно, А, В, С; К<sup>(2)</sup>, К<sup>(2)</sup>, и ОЗЗ – двухфазное короткое замыкание (КЗ), двухфазное КЗ на землю и однофазное замыкание на землю ВЛ-10 кВ;  $K^{(1)}$ ,  $K^{(2)}$ ,  $\tilde{K}^{(1,1)}$  – виды КЗ в ВЛ-380 В – однофазное, двухфазное и двухфазное КЗ на землю; ОФН – обрыв нулевого провода.

На изменения напряжений и токов в различных точках электрической сети напряжением 6–10/0,38 кВ с одной стороны оказывают влияние её технические характеристики:

мощность короткого замыкания вышестоящей питающей сети;

параметры ВЛ-10 кВ: протяжённость (0,5–20 км) и сечение используемого провода (35–95 мм<sup>2</sup>);

мощность силовых трансформаторов напряжением 6–10/0,4 кВ (100– 630 кВ·А) и схемы соединения их обмоток – «звезда/звезда с нулём», «треугольник/звезда с нулём», «звезда/зигзаг с нулём»;

параметры ВЛ-380 В: протяжённость (до 1 км), сечение используемого провода (25–70 мм<sup>2</sup>);

 $-$ параметры заземляющих устройств силовых трансформаторов  $R_{3}$ <sub>XX</sub><sub>TH</sub> и потребителей  $R_{3V\text{H}}$ , повторных заземлителей нулевого провода ВЛ-380 В  $R_{\Pi}$ .

С другой стороны, на изменения напряжений и токов электрической сети напряжением 6–10/0,38 кВ влияют её режимы работы:

обрывы фазных проводов ВЛ-10 кВ;

однофазные замыкания на землю в ВЛ-10 кВ (ОЗЗ);

– двухфазные КЗ К<sup>(2)</sup> и двухфазные КЗ на землю К<sup>(2,)</sup> в ВЛ-10 кВ;

степень загрузки силовых трансформаторов напряжением 6–10/0,4 кВ;

– несимметрия электрических нагрузок Z<sub>НАГР</sub> в сети напряжением 380 В;

обрывы фазных и нулевого проводов ВЛ-380 В;

– одно- и двухфазные КЗ ( $K^{(1)}$ ,  $K^{(2)}$ ), а также двухфазные КЗ на нулевой провод  $\text{K}^{(1,1)}.$ 

Все рассмотренные технические параметры электрической сети напряжением 6–10/0,38 кВ и возможные режимы её работы должны быть заложены в компьютерную модель для получения объективных результатов исследований.

В программном комплексе MATLAB с использованием пакета Simulink построена компьютерная модель электрической сети напряжением 10/0,38 кВ (рис. 2). За основу взята разработанная ранее модель электрической сети напряжением 0,38 кВ, описанная в [7].

Для построения модели используются стандартные блоки библиотеки Simulink:

– Three-Phase Source – моделирует трёхфазный источник питания;

- Three-Phase PI Section Line и PI Section Line - моделирует трёхфазную и однофазную линию с сосредоточенными параметрами;

- Three-Phase Transformer Inductance Matrix Type (Two Windings) - MOделирует трёхфазный двухобмоточный трансформатор с различной конфигурацией обмоток и геометрией магнитопровода;

- Parallel RLC Load - моделирует нагрузочную ветвь;

- Three-Phase Fault - моделирует различные виды короткого замыкания в трёхфазной цепи;

- Breaker - моделирует обрыв фазы линии;

- Series RLC Branch - моделирует последовательную RLC-цепь (в данной модели используется для моделирования активного сопротивления различного рода заземляющих устройств);

- Powergui - является инструментом графического интерфейса.

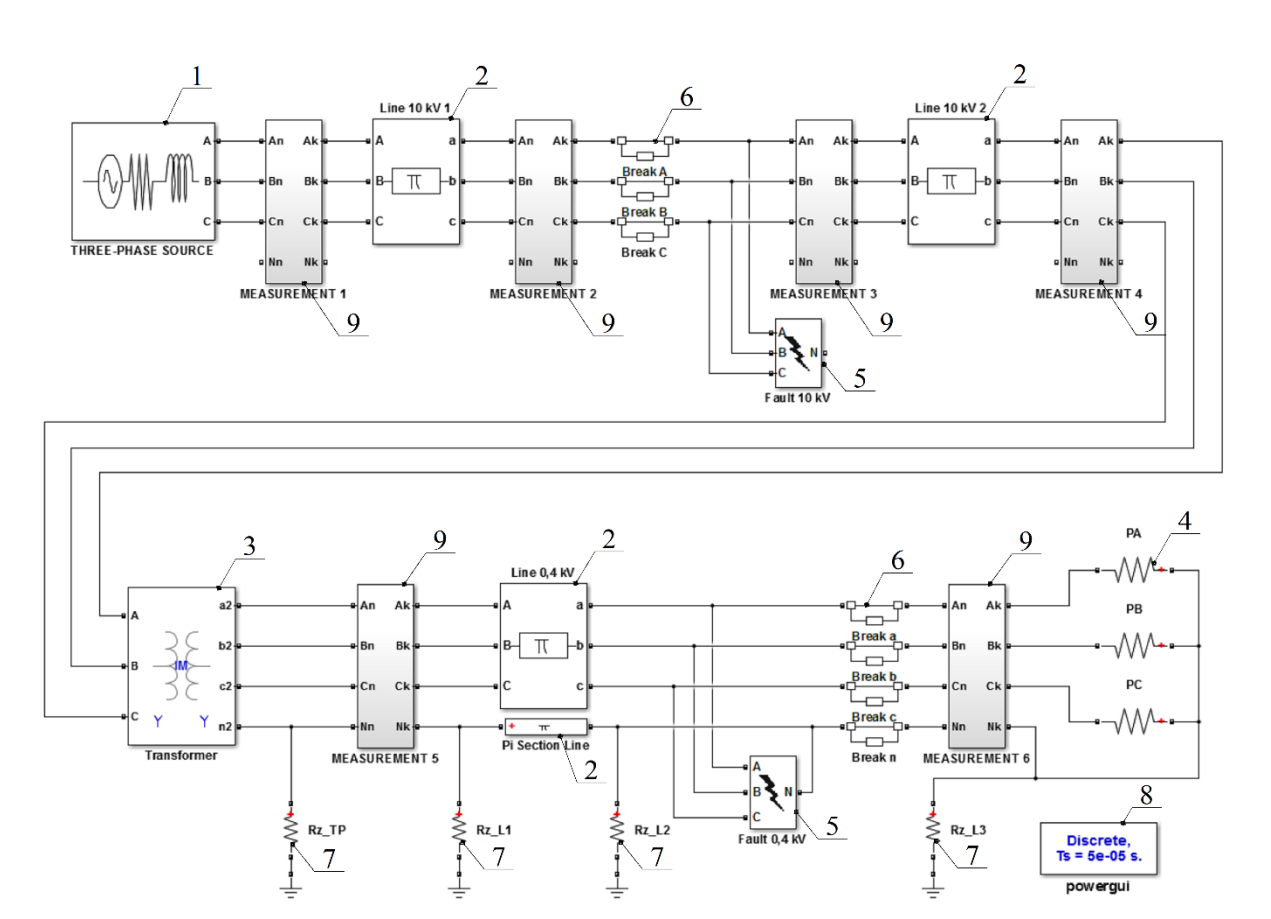

Рис. 2. Компьютерная модель электрической сети напряжением 6-10/0.38 кВ

Также в модели использованы дополнительные подсистемы 9, объединяющие в себе стандартные измерительные блоки, позволяющие проводить измерения напряжений и токов и их симметричных составляющих как по величине, так и по фазе в различных точках сети.

Таблина

Параметры, задаваемые в блоках модели, рассчитаны по известным методикам [7].

Данная компьютерная модель предоставляет широкие возможности для исследований. Она позволяет моделировать такие режимы, которые достаточно сложно организовать в реальной электрической сети, и которые небезопасны для людей и животных, находящихся рядом с воздушной линией. Такими режимами могут быть обрывы проводов как ВЛ-10 кВ, так и ВЛ-380 В, различного вида КЗ и др.

В компьютерной модели заключены возможности изменения в широких пределах параметров электрической сети напряжением 6–10/0,38 кВ (см. табл.).

Элемент схемы Параметр Величина Источник Мощность короткого замыкания 50–300 МВ·А Напряжение Воздушная линия напряжением 10 кВ  $\pi$ Ллина линии  $\pi$  0.5–20 км Сечение проводов  $35-95$  мм<sup>2</sup> Материал провода Алюминий со стальным сердечником Трансформатор напряжением 10/0,4 кВ Мощность 100–630 кВ·А Схема соединения обмоток  $\begin{array}{c|c} | & Y/Y_H, \Delta/Y_H, Y/Z_H \end{array}$ Воздушная линия напряжением 380 В Длина линии  $\vert$  До 1 км Сечение проводов  $25-70$  мм<sup>2</sup> Материал провода Алюминий со стальным сердечником Сопротивления заземляющих устройств Трансформаторной подстанции 4 Ом Повторное заземление нулевого провода ВЛ 30 Ом Потребителя  $10-30$  Ом Мощность потребителя  $\begin{array}{c|c|c}\nB \text{ процентах or мощности} \\
10/0.4 \text{ R}\n\end{array}$  $\frac{10}{100}$  процентал от мощности  $\frac{10}{100}$  % Сопротивление нагрузки Z<sub>НАГР</sub> Изменение по фазам  $|0-100\%$ 

Параметры моделируемой сети

Для упрощения моделирования в рабочей среде MATLAB в редакторе M-файлов написан программный код, который управляет запусками модели, меняя в ней необходимые параметры электрической сети. По окончании моделирования каждого режима, результаты сохраняются в рабочее пространство МАТLAB, затем автоматически запускается следующий режим. Так, по очереди, программа запускает все заданные режимы, а результаты измерений каждого из них записываются в файл Microsoft Exel, в котором они представлены в удобном для анализа виде. Таким образом, данный код позволяет быстро промоделировать и записать результаты исследований множества режимов работы моделируемой сети при различном сочетании её технических характеристик.

Предполагается проведение комплексных взаимодополняющих исследований на компьютерной и физической моделях, а также в опытной электрической сети напряжением 10/0,38 кВ [8]. Глубина и объем исследований на компьютерной модели качественно и количественно превосходят возможные аналогичные исследования в реальной действующей сети. Но это не говорит о том, что можно отказаться от исследований в действующих сетях. Исследования в лаборатории на физической модели, параметры которой будут определены с использованием теории подобия, позволят расширить понимание рассматриваемых несимметричных режимов электрической сети.

Заключение. Разработана компьютерная модель, позволяющая проводить исследования различных режимов работы электрической сети напряжением 6-10/0,38 В при изменении её параметров в широком диапазоне.

Написан программный код, упрощающий моделирование и запись результатов множества измерений, необходимых для анализа результатов исследования электрической сети.

Исследования позволят, во-первых, определить возможные диапазоны изменения напряжений и токов как при нормальном режиме работы сети, так и при обрывах фазных проводов ВЛ-10 кВ, во-вторых, выбрать критерии, четко характеризующие разные режимы работы электрической сети, в-третьих, сформулировать требования к устройствам определения этих режимов.

## Библиографический список

1. Тынянский, В.Г. Распознавание режимов работы воздушных линий напряжением 0,4 кВ и электроприёмников: дис. ... канд. техн. наук / В.Г. Тынянский. - Новочеркасск: ЮРГТУ, 2005. - 244 с.

2. Ануфриев, И.Е. Matlab 7. / И.Е. Ануфриев, А.Б. Смирнов, Е.Н. Смирнова -СПб.: БХВ-Петербург, 2005. - 1104 с.

3. Черных, И.В. Моделирование электротехнических устройств в Matlab, SimPowerSystems и Simulink. / И.В. Черных. – М.: ДМК Пресс; СПб.: Питер,  $2008. - 288$  c.

4. Черных, И.В. SIMULINK: среда создания инженерных приложений / И.В. Черных; под общ. ред. канд. техн. наук В.Г. Потемкина. - М.: ДИАЛОГ-МИФИ, 2003. - 496 с.

5. Электробезопасность. Теория и практика: учебное пособие для втузов / П.А. Долин, В.Т. Медведев, В.В. Крючков, А.Ф. Монахов; под ред. В.Т. Медведева. – М.: Издательский дом МЭИ, 2012. – 280 с.

6. Григорьев, А.В. Защита сельских электросетей / А.В. Григорьев, А.И. Селивахин, В.И. Сукманов. – Алма-Ата: Кайнар, 1984. – 128 с.

7. Валеев, Р.Г. Моделирование электрической сети напряжением 380 В с воздушными линиями в программной среде MATLAB–SIMULINK / Р.Г. Валеев, А.В. Млоток, А.М. Ершов, А.И. Сидоров // Известия ВУЗов. Проблемы энергетики. – 2013. – № 9–10. – С. 116–128.

8. Млоток, А.В. Опытная электрическая сеть напряжением 380 В / А.В. Млоток, А.М. Ершов, Р.Г. Валеев, А.И. Сидоров // Вестник Инженерной школы ДВФУ. – 2014.– № 2 (19). – С. 96–107.

*К содержанию*